# **Учебная презентация по программному комплексу «Закупка ППТ»** https://ts.butb.by/

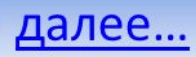

Процесс торгов разделен на последовательное прохождение этапов или фаз, позволяющих участникам совершать определенные действия, в соответствии с фазой торгового процесса. Торги разделены на 4 фазы (III и IV фазы составляют торговую сессию):

### **- I фаза – прием предложений**. *Срок определяет покупатель\**

Начинается сразу после допуска биржевым маклером заявки на покупку в торговую систему. Данная фаза необходима для приглашения к участию в процедуре закупки потенциальных поставщиков, а также для подготовки и подачи ими встречных предложений. Период данной фазы определяет сам покупатель, но минимальный срок приема предложений составляет 5 рабочих дней.

### **- II фаза – проверка.** *Не менее одного рабочего дня\**

В данной фазе покупателем осуществляется проверка поданных предложений на соответствие условиям и требованиям его заявки. Предложения, признанные покупателем как несоответствующие, исключаются биржей из торгов. Оставшиеся заявки на продажу считаются равноценными и аналогичными друг другу по техническим параметрам.

### **ТОРГОВАЯ СЕССИЯ:**

 $\mathcal{L}$ 

*(абз. 3 п.29 Регламента по закупке ППТ)* **прием**

Торговая сессия проводится при наличии предложений о продаже товара, поданных не менее чем от двух продавцов.

**- III фаза – активная фаза торгов**. *В день торгов с 9.00 до 12.00 по биржевому времени\** Предназначена для обеспечения непосредственно торгов, в которых продавцы могут менять свои стартовые предложения по ключевым параметрам сделки – по цене, условиям оплаты, срокам и условиям поставки. Процесс торгов виден всем участникам торгов, в котором покупатель может влиять на ход торгов посредством определения лидирующего предложения.

**- IV фаза – фаза принятия решений**. *В день торгов с 12.00 до 15.00 по биржевому времени\**

прием предпожений и проверка фаза решен

Покупатель окончательно определяется с выбором и принимает решение о поку далее... отклонении всех предложений.

> **активная фаза**

**принятие решений**

## **СОДЕРЖАНИЕ, стр.1**

- **1. Выполнение программы**
	- главная страница
	- просмотр заявки на покупку
	- поиск по каталогу заявок
	- авторизация трейдера
	- руководство пользователя
	- настройки пользователя в личном кабинете
- **2. Создание заявки на покупку**
	- подача заявки на покупку
	- добавление фотографии
	- ввод количества товара и единицы измерения
	- ввод стоимости товара и выбор валюты
	- определение условий оплаты
	- определение условий поставки
	- ✔ определение срока поставки
		- определение срока приёма предложений
		- заявки, находящиеся на проверке
	- отмена заявки, снятие с торгов
	- создание аналога заявки
- **3. Создание заявки на продажу**
	- поиск заявки на покупку в каталоге
	- ✔ предложение своего товара (создание заявки на продажу)
	- просмотр заявки на продажу
	- изменение условий заявки на продажу
- **4. Участие в торгах, рассмотрение предложений**
	- заявки, участвующие в торгах
	- рассмотрение предложений продавцов
	- заявки участвующие в торгах в активной фазе

Следующая страница

## **СОДЕРЖАНИЕ, стр.2**

- **5. Активная фаза торгов: проведение торгов покупателем**
	- просмотр покупателем хода торгов
	- выбор лидирующего предложения
	- смена лидирующего предложения
	- ✔ этап принятия решения
- **6. Активная фаза торгов: проведение торгов продавцом**
	- ✔ просмотр продавцом хода торгов
	- начало активной фазы, анализ предложений продавцов
	- изменение условий заявки на продажу в торгах
- **7. Просмотр раздела «торги не состоялись»**
- **8. Просмотр раздела «заключенные сделки»**
- **9. Просмотр раздела «сделки-акцепты»**
- **10. Просмотр раздела «аннулированные сделки-акцепты»**
- **11. Формирование договора**
- **12. Просмотр раздела «договоры»**
- **13. Работа с сообщениями**
	- просмотр входящих сообщений и формирование ответа
	- создание и просмотр исходящих сообщений

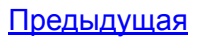

<u>страница</u>

## **Главная страница, новые заявки**

 $\frac{1}{x}$ 

далее...

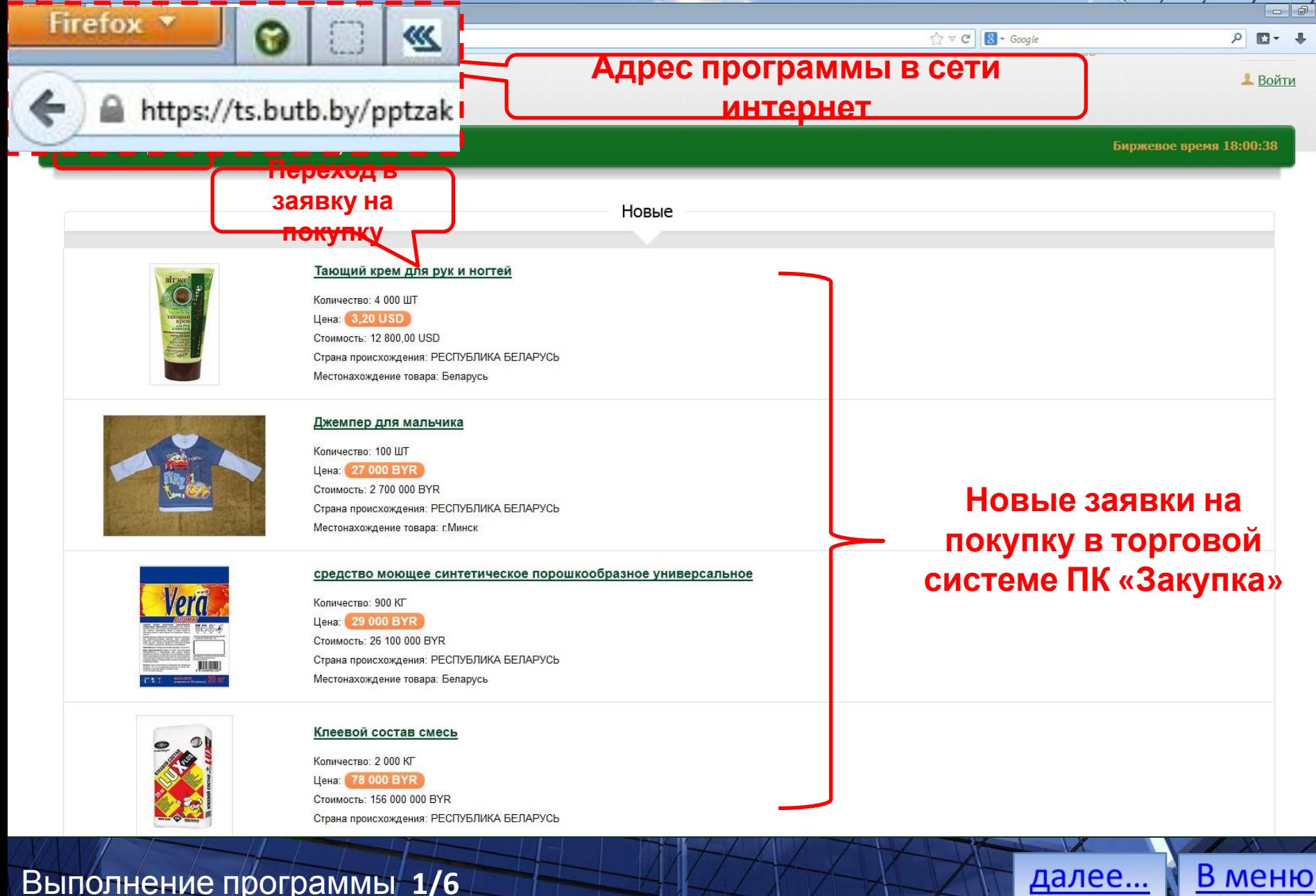

Выполнение программы **1/6**

### **Просмотр заявки на покупку**

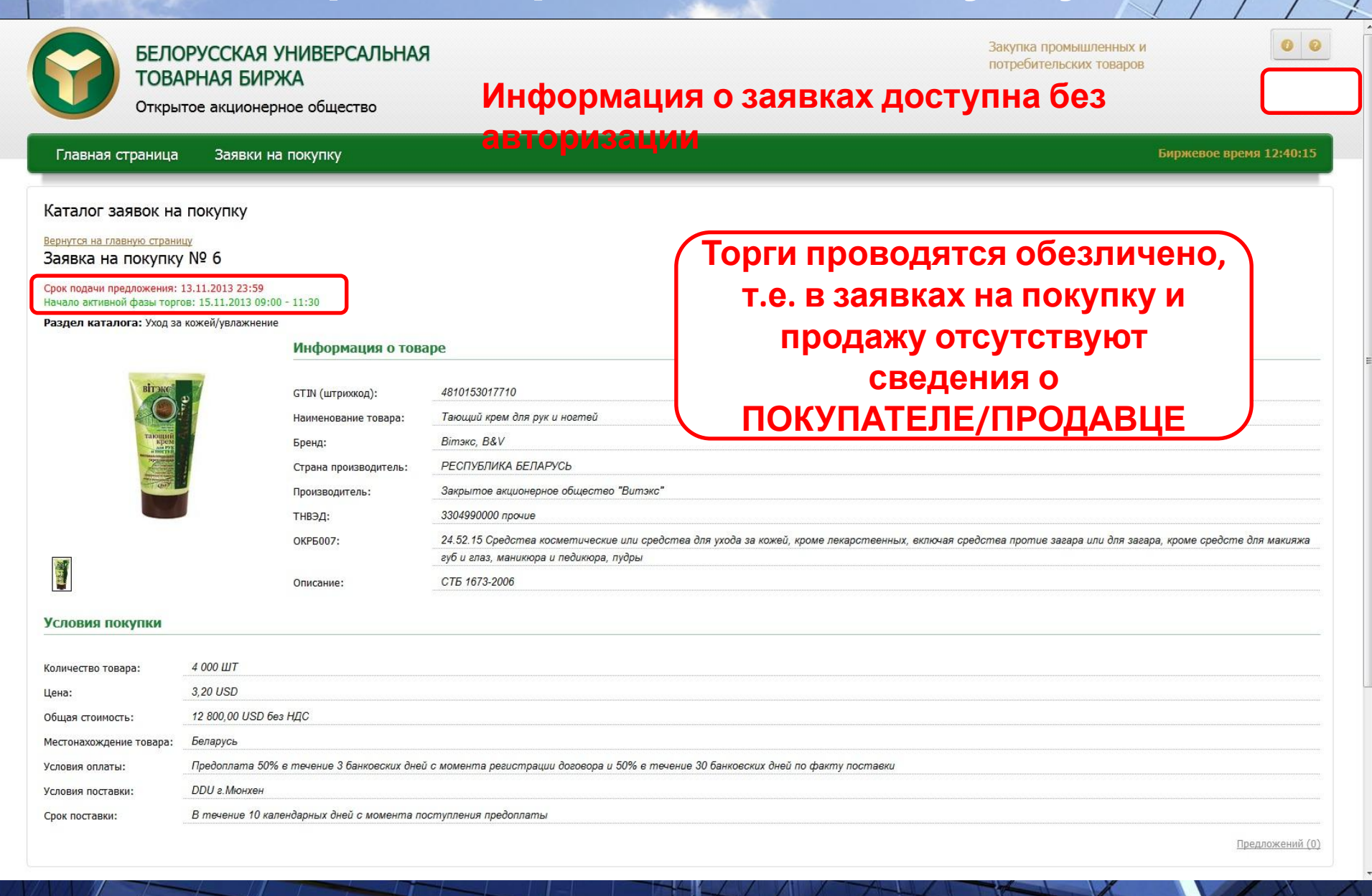

В меню

далее...

Выполнение программы **2/6**

## **Поиск по каталогу заявок**

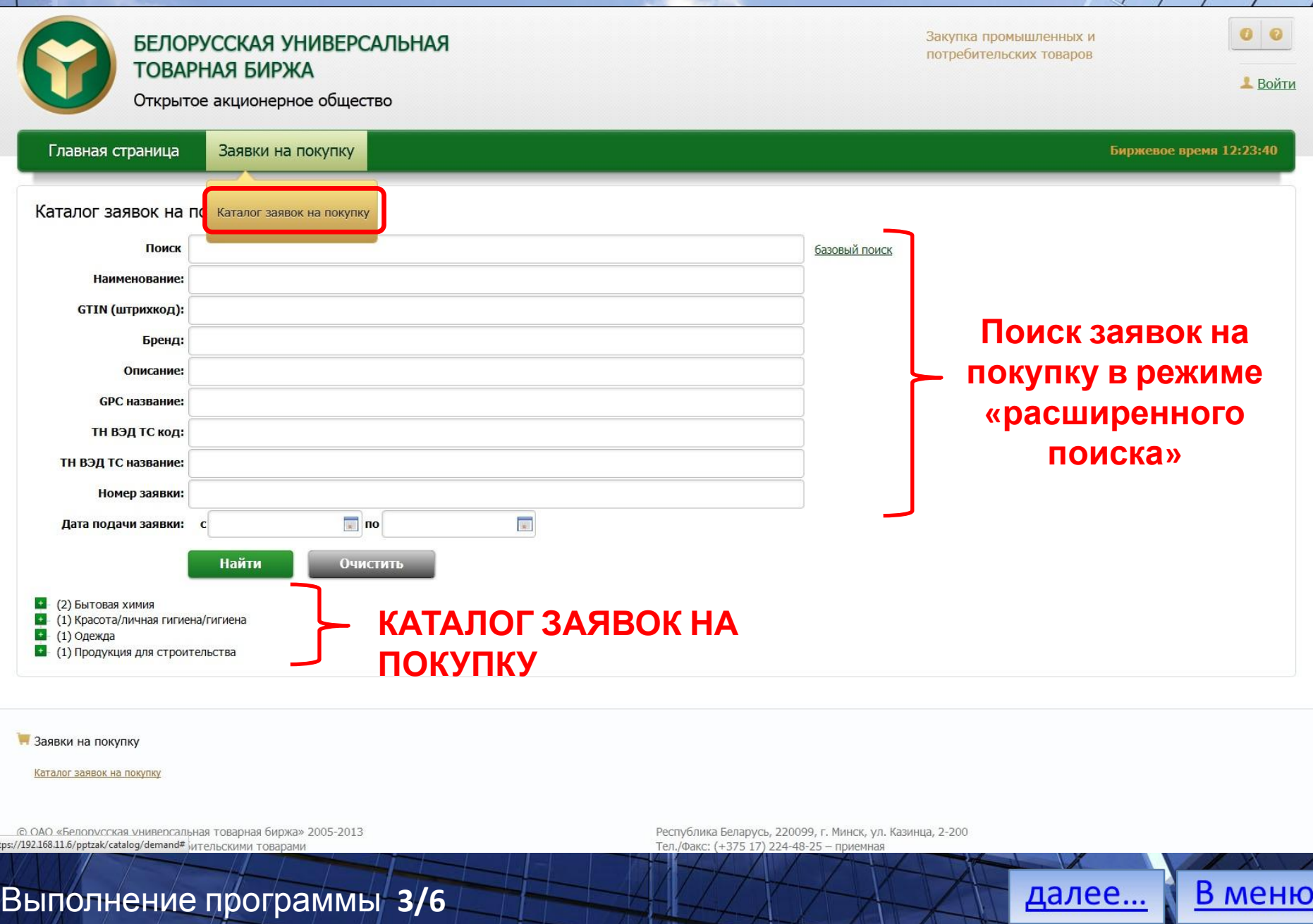

https:/

## **Авторизация трейдера**

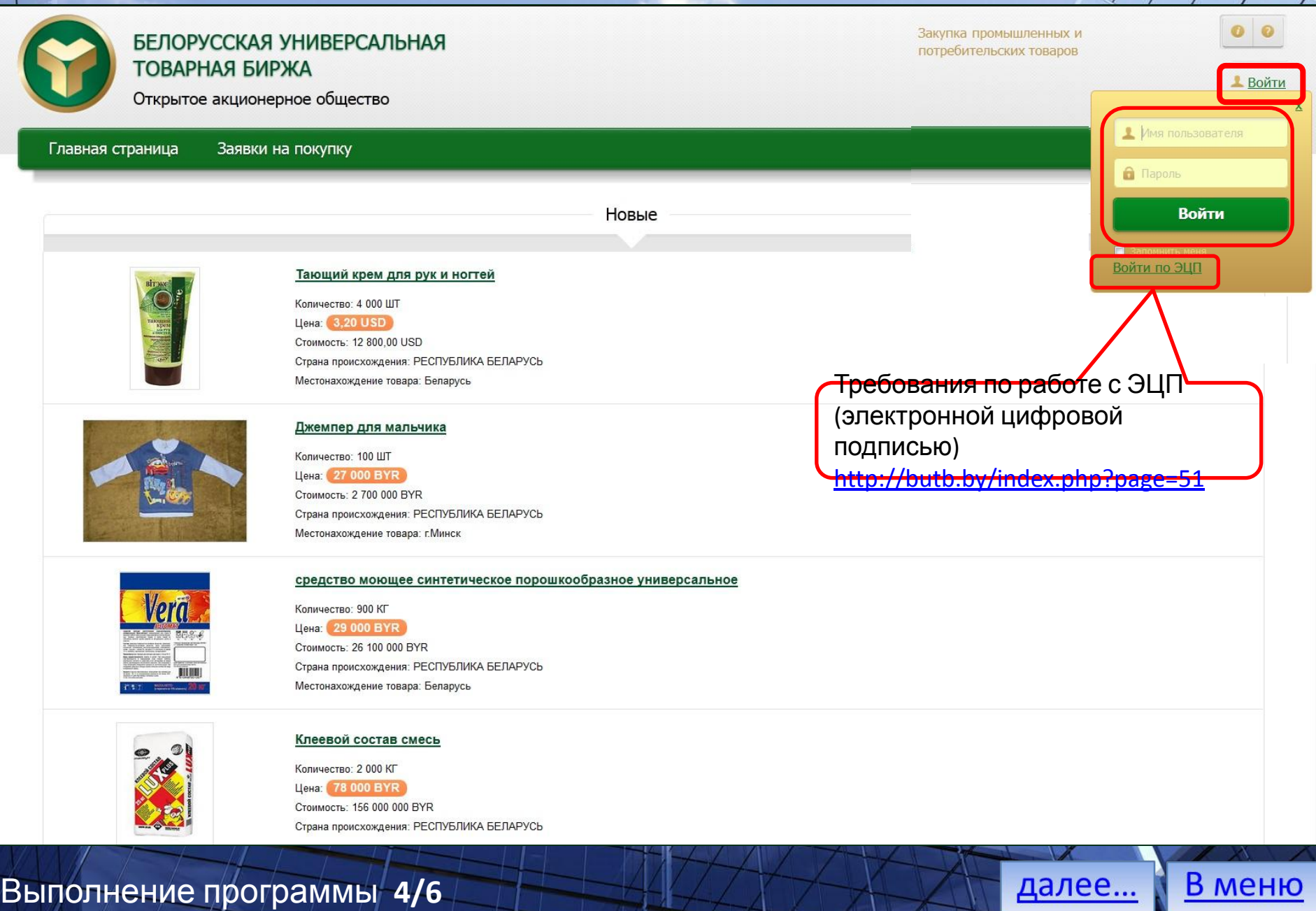

### **Руководство пользователя**

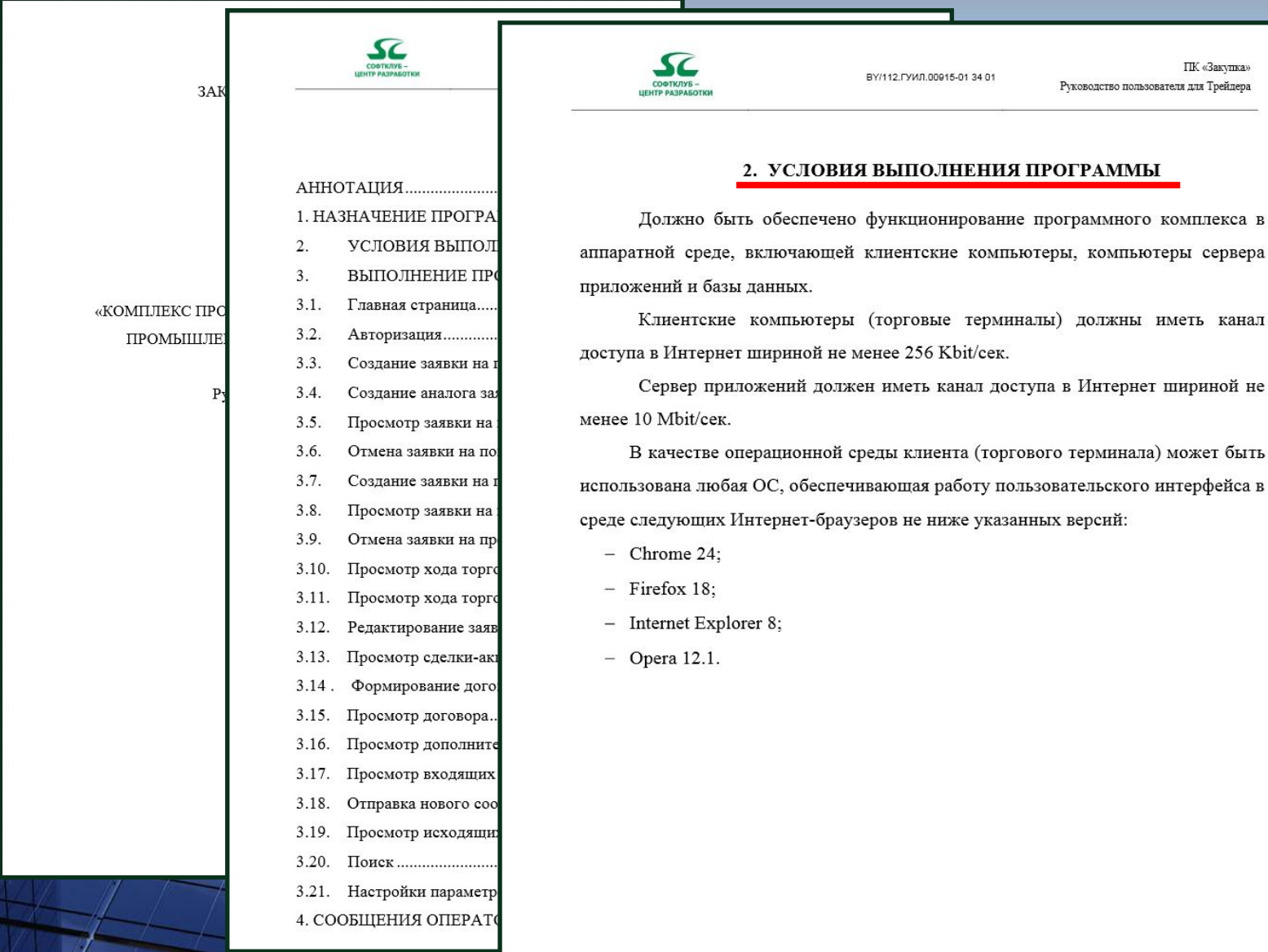

Выполнение программы **5/6**

Должно быть обеспечено функционирование программного комплекса в аппаратной среде, включающей клиентские компьютеры, компьютеры сервера 印

 $\blacksquare$ 

Войти

В меню

далее...

9:16:25

 $-x$ 

Клиентские компьютеры (торговые терминалы) должны иметь канал

Сервер приложений должен иметь канал доступа в Интернет шириной не

использована любая ОС, обеспечивающая работу пользовательского интерфейса в

## **Настройки пользователя в личном кабинете**

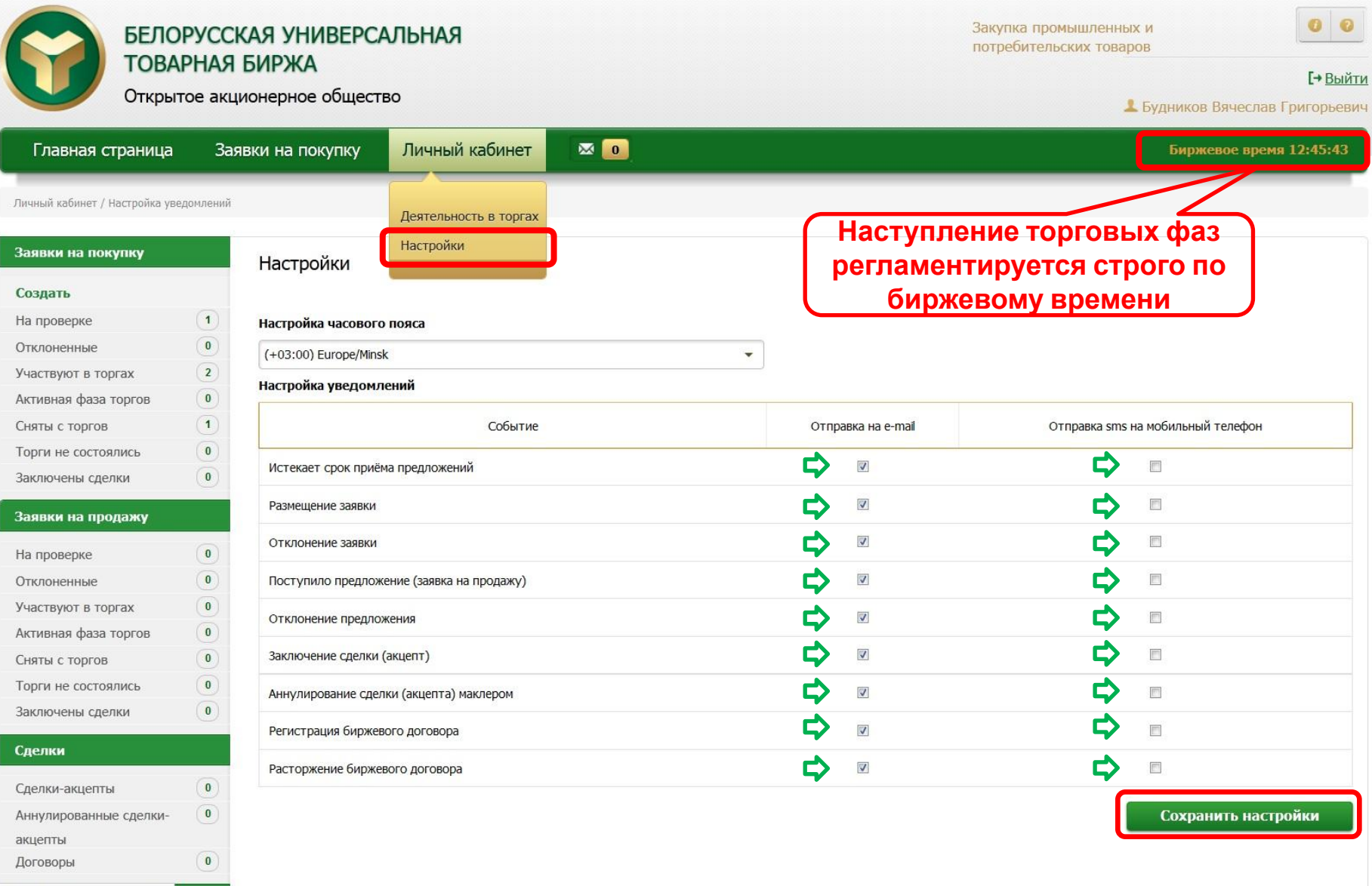

далее...

В меню

https://192.168.11.6/pptzak/cabinet/settings

Выполнение программы **6/6**

## **Подача заявки на покупку**

![](_page_10_Picture_101.jpeg)

Создание заявки на покупку **1/11**

![](_page_10_Picture_3.jpeg)

В меню

## **Добавление фотографии**

![](_page_11_Picture_36.jpeg)

### **Ввод количества товара и выбор единицы**

**измерения**

![](_page_12_Picture_55.jpeg)

Создание заявки на покупку

![](_page_12_Picture_4.jpeg)

![](_page_12_Picture_5.jpeg)

## **Ввод стоимости товара и выбор валюты**

![](_page_13_Picture_33.jpeg)

Создание заявки на покупку

**4/11**

![](_page_13_Picture_3.jpeg)

В меню

## **Определение условий оплаты**

![](_page_14_Picture_29.jpeg)

Создание заявки на покупку

**5/11**

В

## **Определение условий поставки**

![](_page_15_Picture_30.jpeg)

Создание заявки на покупку

**6/11**

В

## **Определение срока поставки**

![](_page_16_Picture_25.jpeg)

Создание заявки на покупку

![](_page_16_Picture_3.jpeg)

## **Определение срока приёма предложений**

![](_page_17_Picture_51.jpeg)

## **Заявки, находящиеся на проверке**

![](_page_18_Picture_56.jpeg)

Создание заявки на покупку **9/11**

![](_page_18_Picture_3.jpeg)

### **Отмена заявки, снятие с торгов**

![](_page_19_Picture_1.jpeg)

Создание заявки на покупку **10/11**

![](_page_19_Picture_3.jpeg)

### **Создание аналога заявки**

![](_page_20_Picture_1.jpeg)

Создание заявки на покупку **11/11**

![](_page_20_Picture_3.jpeg)

## **Поиск заявки на покупку в каталоге**

![](_page_21_Picture_1.jpeg)

### **Предложение товара (создание заявки на**

![](_page_22_Picture_136.jpeg)

В меню

далее...

Создание заявки на продажу **2/4**

### **Просмотр заявки на продажу**

#### Заявки на покупку

#### Создать

![](_page_23_Picture_180.jpeg)

#### Заявки на продажу

![](_page_23_Picture_181.jpeg)

### Сделки

Исходящие

![](_page_23_Picture_182.jpeg)

#### Статус: Активирована

Начало активной фазы торгов: 27.11.2013 09:00 - 11:30

Раздел каталога: Колбасные изделия из мяса смешанных видов - приготовленные/обработанные

 $\subset$ 

#### Заявка на продажу № 33

Посетитель: РУП "Слуцкий завод "Эмальпосуда" Регистрационный номер: 002150310

#### Информация о товаре

**GTIN** (штрихкод):

![](_page_23_Picture_183.jpeg)

![](_page_23_Picture_184.jpeg)

![](_page_23_Picture_185.jpeg)

Цена:

![](_page_23_Picture_186.jpeg)

бессортовая мясная. Произведено под строгим санитарным контролем.

**Без С** 2 000 KF Количество товара: **повторного повторным Возможна подача нескольких допуска** 20% Ставка НДС: **допуском**  $\frac{1}{\sqrt{2}}$ Общая стоимость: **маклером маклером** г. Слуцк Местонахождение товара: Предоплата 10% в течение 5 банковски<mark>х</mark> дней с м<mark>м</mark>мента регистрации договора и 90% в течение 30 банковски<mark>.</mark> дней по <mark>у</mark> акту поставки Условия оплаты: ФРАНКО-СКЛАД РБ Условия поставки: В течение 5 календарных дней с момента постурения предоплаты Срок поставки:

Отменить заявку

Изменить цену/кол-во/условия

4810865047074

Изменить другие условия

далее...

В меню

Закрыть

#### Создание заявки/на продажу **3/4**

 $\bf{0}$ 

## **Изменение условий заявки на продажу**

![](_page_24_Picture_56.jpeg)

Создание заявки на продажу **4/4**

![](_page_24_Picture_3.jpeg)

## **Заявки, участвующие в торгах**

![](_page_25_Picture_40.jpeg)

## **Рассмотрение предложений продавцов**

![](_page_26_Picture_35.jpeg)

В меню

далее...

Участие в торгах, рассмотрение предложений

### **Заявки участвующие в торгах в период активной**

**фазы**

![](_page_27_Picture_42.jpeg)

В меню

далее...

Участие в торгах, рассмотрение предложений

## **Просмотр ПОКУПАТЕЛЕМ хода торгов**

![](_page_28_Picture_115.jpeg)

**1/4**

https:

**MENGERO** 

### **Выбор лидирующего предложения**

![](_page_29_Figure_1.jpeg)

Активная фаза/торгов: просмотр торгов покупателем

**2/4**

В меню

далее...

## **Смена лидирующего предложения**

![](_page_30_Picture_62.jpeg)

Активная фаза/торгов: просмотр торгов покупателем

![](_page_30_Picture_3.jpeg)

## **Этап принятия решения**

![](_page_31_Picture_184.jpeg)

## **Просмотр ПРОДАВЦОМ хода торгов**

![](_page_32_Picture_53.jpeg)

### Активная фаза торгов: просмотр торгов продавцом **1/4**

![](_page_32_Picture_3.jpeg)

### **Начало активной фазы, анализ предложений**

**продавцов**

Открытое акционерное общество

**TOBAPHAX BVIP/KA** 

**Г+ Выйти** 

В меню

далее...

Астапович Леонид Степанович

![](_page_33_Figure_5.jpeg)

Активная фаза торгов: просмотр торгов продавцом **2/4**

### **Начало активной фазы, анализ предложений**

 $\boxtimes$  0

#### **продавцов**

Открытое акционерное общество

**Г+ Выйти** 

Астапович Леонил Степанович

Биржевое время 12:34:02

Главная страница

Личный кабинет Заявки на покупку

Личный кабинет / Деятельность в торгах / Заявки на продажу / Активная фаза торгов

**TUBAPHAY BUP/KA** 

![](_page_34_Figure_8.jpeg)

Активная фаза торгов: просмотр торгов продавцом **3/4**

В меню далее...

### **Изменение условий заявки на продажу в**

Главная страница

Личный кабинет Заявки на покупку

**торгах**

Биржевое время 12:34:52

далее...

 $\overline{\phantom{a}}$ 

Личный кабинет / Деятельность в торгах / Заявки на продажу / Активная фаза торгов / 41

![](_page_35_Figure_6.jpeg)

Активная фаза торгов: просмотр торгов продавцом **4/4**

## Просмотр раздела «Торги не состоялись»

![](_page_36_Picture_36.jpeg)

В меню

далее...

### Просмотр раздела «торги не состоялись» **1/1**

## **Просмотр раздела «заключены сделки»**

![](_page_37_Picture_63.jpeg)

В меню

далее...

Просмотр раздела «заключены сделки» **1/1**

## **Просмотр раздела «сделки-акцепты»**

![](_page_38_Picture_43.jpeg)

далее...

В меню

Просмотр раздела «сделки-акцепты» **1/1**

## **Просмотр аннулированных сделок-акцептов**

![](_page_39_Picture_26.jpeg)

Просмотр раздела «аннулированные сделки» **1/1**

### **Формирование договора**

### Персональный раздел

ОАО "БЕЛОРУССКАЯ УНИВЕРСАЛЬНАЯ ТОВАРНАЯ БИРЖА"

ПОЛЬЗОВАТЕЛЯМ OPERA 12 ПОЛЬЗОВАТЕЛЯМ INTERNET EXPLORER НАСТРОЙКИ ДЛЯ РАБОТЫ ЧЕРЕЗ PROXY SERVER ПОЛЬЗОВАТЕЛЯМ MOZILA FIREFOX

РУКОВОДСТВО ПОЛЬЗОВАТЕЛЯ

![](_page_40_Picture_5.jpeg)

Металлопродукция (+375 17) 228-06-93 Аккредитация (+375 17) 309-37-43 © ОАО «Белорусская универсальная товарная биржа» 2005-2016 Сельхозпродукция (+375 17) 219-71-63 Бухгалтерия (+375 17) 309-32-40, 309-37-04(ф) Персональный раздел участников торгов Лесопродукция (+375 17) 228-09-23 Контроль за исп. сделок (+375 17) 309-37-53, 309-32-99 Все права защищены TITT (+375 17) 309-37-91 Информационная безопасность (+375 17) 309-37-83 В меню Формирование договора **1/1** далее...

build 4.0.0.19720 - 08.04.2016 CBIT

## **Просмотр раздела «договоры»**

![](_page_41_Picture_68.jpeg)

далее...

Просмотр раздела «договоры» **1/1**

### **Просмотр входящих сообщений и формирован**

**ответа**

![](_page_42_Figure_2.jpeg)

### **Создание и просмотр исходящих сообщений**

![](_page_43_Picture_46.jpeg)

Работа с сообщен

![](_page_44_Picture_0.jpeg)

### БЕЛОРУССКАЯ УНИВЕРСАЛЬНАЯ ТОВАРНАЯ БИРЖА

**До встречи**

**биржевых торгах!**

**на**

**товаров**

**Секция промышленных и потребительских**

Открытое акционерное общество